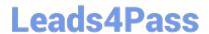

# FM0-305<sup>Q&As</sup>

Developer Essentials for FileMaker 11

## Pass FileMaker FM0-305 Exam with 100% Guarantee

Free Download Real Questions & Answers PDF and VCE file from:

https://www.leads4pass.com/fm0-305.html

100% Passing Guarantee 100% Money Back Assurance

Following Questions and Answers are all new published by FileMaker
Official Exam Center

- Instant Download After Purchase
- 100% Money Back Guarantee
- 365 Days Free Update
- 800,000+ Satisfied Customers

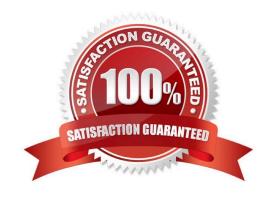

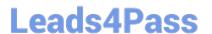

#### **QUESTION 1**

A FileMaker 11 database is hosted from FileMaker Server 11 running on Windows Server 2008.

Which two will allow a Macintosh OS X FileMaker Pro 11 client to access an External Data Source through ESS in this hosted database? (Choose two.)

- A. Enable ODBC/JDBC is checked in the ODBC/JDBC configurations tab of the Server Admin Console.
- B. The Windows and Macintosh OS X drivers are installed in the FileMaker Server extensions folder.
- C. Enable FileMaker Server to use plugins is checked in the Server plugins tab of the Server Admin Console.
- D. The Windows ODBC driver is installed with a System DSN to the external data source on the FileMaker Server computer.
- E. Authentication for the data source is set to prompt user for user name and password in the Edit Data Source dialog box for Manage External Data Sources.

Correct Answer: DE

#### **QUESTION 2**

Which formula returns the calendar quarter (1, 2, 3, 4) of a date contained in a field called myDate?

A. Int (Month (myDate)/3)

B. Mod (Month (myDate) 3) + 1

C. Ceiling (Month (myDate)/3)

D. Let (m = Month (myDate) Case (m > 0.1 m > 3.2 m > 6.3.4))

E. Let ( m = Month ( myDate ) Choose ( m 1 1 1 2 2 2 3 3 3 4 4 4 ) )

Correct Answer: C

### **QUESTION 3**

Which two statements are true about overriding the default behavior of the Quick Find box available in the Status Toolbar? (Choose two.)

- A. The Perform Quick Find custom menu item must be installed.
- B. The Show/Hide Quick Find script step will allow the user to hide the Quick Find box.
- C. The Get( QuickFindText ) function will return the text entered into the Quick Find box.
- D. A Layout based script trigger can be used to override a find request issued from the Quick Find box.

Correct Answer: AC

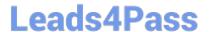

#### **QUESTION 4**

A table in a FileMaker Pro 11 database has a field CompanyName of type Text. The following field

validation options are set for this field:

Validate data in this field only during data entry

Allow user to override during data entry

Require not empty

Display custom message if validation fails

A user imports a set of records into this table. Some records have no value in the CompanyName field.

What will occur?

- A. All of the records will be imported. No error message will be displayed.
- B. The user will see the custom error message, but the import will continue if the user overrides the error.
- C. All records with a value for CompanyName will be imported. The user will also see the specified custom error message.
- D. The user will see the custom error message, but in the case of an import, overriding the error is not allowed and no records are imported.
- E. All records with a value for CompanyName will be imported. The user will see an error dialog from the FileMaker Pro application stating that some records could not be imported due to errors, along with a count of those records.

Correct Answer: A

#### **QUESTION 5**

Consider two FileMaker files, Collection and Item, where tables from Item are included in the Relationships Graph of Collection. Which method will preserve all functionality in the Relationships Graph of Collection after renaming the Item file to Artifact?

- A. delete referenced Item table occurrences in the Relationships Graph for Collection and recreate them for Artifact
- B. click the Repair Reference button in the Relationships Graph for Collection and reset the file path
- C. choose File > Manage > External Data Sources... for Collection and reset the file path
- D. select referenced Item table occurrences in the Relationships Graph for Collection and rightclick to choose Rename File Source...
- E. choose the File > Recover... menu in FileMaker Pro 11 Advanced, select the Collection file, then choose Repair References under Advanced Recover Options

Correct Answer: C

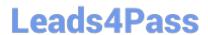

https://www.leads4pass.com/fm0-305.html 2024 Latest leads4pass FM0-305 PDF and VCE dumps Download

Latest FM0-305 Dumps

FM0-305 PDF Dumps

FM0-305 Exam Questions